## **ТЕХНИЧЕСКАЯ РЕЦЕНЗИЯ** (ИД 105277)

На МООК «Системы вентиляции и кондиционирования» кафедры АНК и СГД, автором которой является Нешина Е.Г.

## **Данный МООК имеет следующие замечания:**

*1. МООК должен соответствовать требованиям и рекомендациям по разработке массовых открытых онлайн курсов для размещения на Национальной платформе открытого образования Казахстана (методичку по оформлению МООК можно скачать на сайте [https://www.kstu.kz/wp-content/uploads/2022/02/Rekomendatsii-i-trebovaniya-po](https://www.kstu.kz/wp-content/uploads/2022/02/Rekomendatsii-i-trebovaniya-po-sozdaniyu-MOOK.pdf)[sozdaniyu-MOOK.pdf\)](https://www.kstu.kz/wp-content/uploads/2022/02/Rekomendatsii-i-trebovaniya-po-sozdaniyu-MOOK.pdf);*

2. Для начала нужно установить настройки курса. В окне слевой стороны в Настройки нажать на **Редактировать настройки**

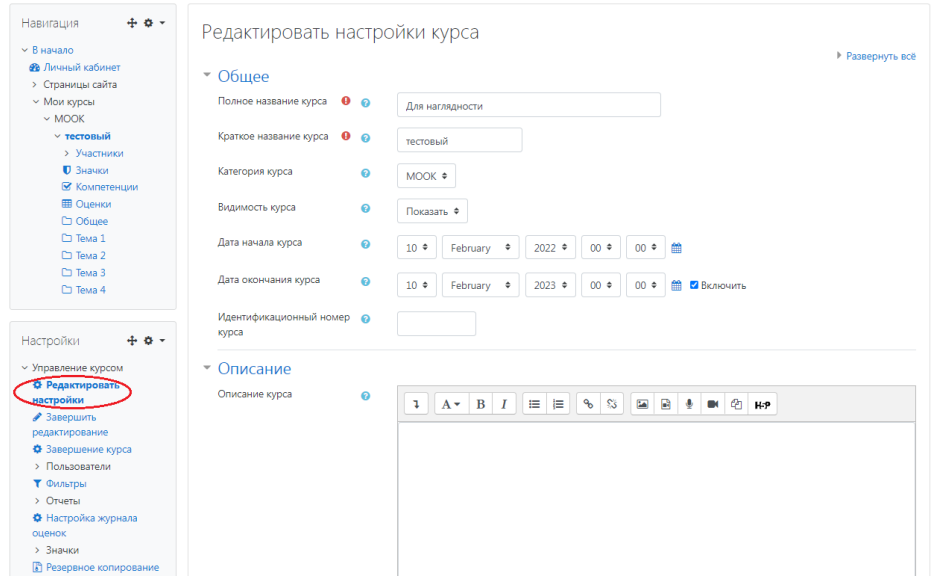

В окне **Описание курса** - представляется информация о цели курса, его назначении, об целевой аудитории курса, об используемых инновационных технологиях обучения, о результатах обучения, о формате курса, его составе (видеолекции, опросы и т.д.). Здесь же нужно будет загрузить *Промовидео*  длительность видео до 2 минут, видеоролик, цель которого – привлечь слушателя прослушать ваш курс.

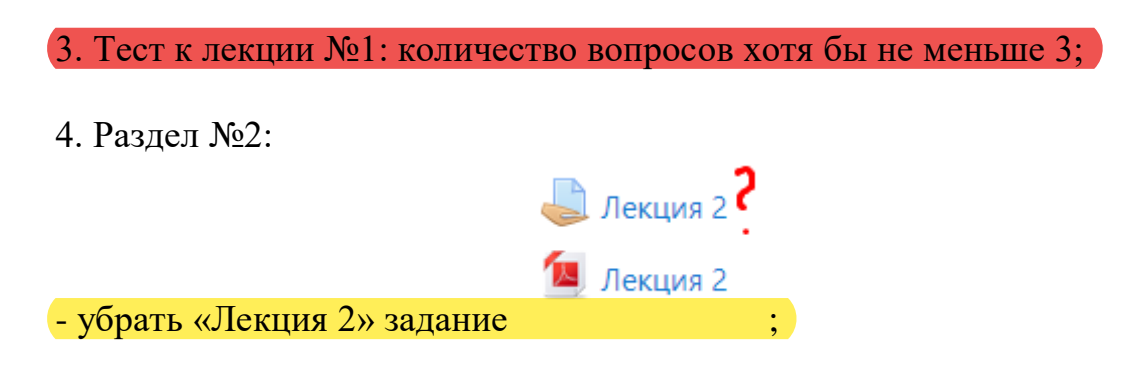

5. Лекции: пронумеровать рисунки в пределах каждой лекции (Рисунок 1.1 - Название);

6. Лекция №4: рекомендуется пересохранить в формат pdf;

!!!Для устранения замечаний НЕ НУЖНО перезаписывать видеоуроки (для устранения замечания можете просмотреть обучающий видеоурок [https://www.youtube.com/watch?v=UYBv6\\_YUJco](https://www.youtube.com/watch?v=UYBv6_YUJco) При возникновении затруднений самостоятельного редактирования обращаться за консультацией в 216 кабинет гл.корпуса

 $\overline{\text{Q2.12.2022}/\text{O7.12.2022}}$ 

Проверяющий <u>Ханнанова К.Ф.</u> Вывод (нужное подчеркнуть):<br>Дата <u>02.12.2022/07.12.202</u>2 1. Доработать

Подпись <u>— Гертифицировать</u> 2. Сертифицировать

ссылку на исправленный МООК отправлять на почту book@kstu.kz В теме письма указать кафедру и Название ЭУИ